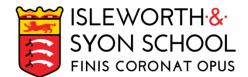

## WORKING WITH STUDENTS OUTSIDE THE CLASSROOM

- 1. **Normal timetable**: students who are working outside their normal classroom (at home, within the school library, The Link or within the Inclusion Room) are asked to follow their normal schedule timetable on a daily basis. Students are asked to complete the work outlined below unless their individual class teacher has Teams messaged / emailed alternative, bespoke arrangements.
- 2. **Priority work**: Students must complete the activities below in the order listed as they have been prioritised. The hyperlinks are all connected to the appropriate subject sites.
  - a) If students are unable to find the appropriate lesson then they must check the PLC and / or SharePoint for the relevant subject content. Every student should know the unit title as well as the location of the PLC.
  - b) If this fails, students should Teams message their class teacher on Class Voice using polite, formal standard English.
  - c) If this fails, students should visit the Oak National Academy website where they will find similar resources to those being used within their mainstream, normal lesson: Key Stage 3 resources and Key Stage 4 resources.
- 3. **Work completion**: unless students have their exercise book, student must use ClassNoteBook to complete the classwork. All *evidence of work* must be completed and uploaded by the student to Class Notes within the subject Class NoteBook. Save work in Class Notes using a general coding system: DATE, TITLE OF LESSON. For example, 10/01/23 Lord Of The Flies essay. Any student working on an electronic device is able to record and submit their work directly within Class Notes.
- 4. **Notifying the teacher**: once students have completed their work they must message their class teacher on the Class Voice channel in MS Teams.
- 5. **Additional work**: students are reminded that there is an additional expectation to (a) check the INSIGHT App for PPA (homework); (b) read for 20 minutes every day using a hard copy book or using our online reading E-platform <a href="here">here</a>; (c) revise using <a href="mailto:SAM Learning">SAM Learning</a> or any other online platform.
- Learning recovery: students who require catch-up resources can also use the <u>Oak National Academy</u> website. Liaise with your class teacher to identify gaps in knowledge; use the Oak National Academy video-clips to bridge these gaps. Review the PLC to monitor progress.

| SUBJECT             | WHERE CAN YOU FIND SPECIFIC KS3 WORK?                                                                                                    | WHERE CAN YOU FIND SPECIFIC KS4 WORK?                                                                                                    |
|---------------------|----------------------------------------------------------------------------------------------------|----------------------------------------------------------------------------------------------------|
| Art                 | SharePoint - using your portfolio and / or Class Notes identify the next lesson in the sequence. Complete the work and upload evidence / scan to Class NoteBook.     On Tate Kids choose and complete one unit of work; try to link it to your current topic - see PLC. Scan and upload your evidence of work to Class NoteBook. | <ol> <li>SharePoint - using your current PLC select one of the artist research tasks. Scan and upload the work to the Class NoteBook. Wikiart.org is a good website for artist research.</li> <li>Practical: enlarge a section of one painting by the chosen artist using materials available in the room as attached example.</li> <li>On BBCBitesize complete one unit of work linked to your current topic (see PLC). Upload evidence to Class NoteBook.</li> </ol>                                          |
| Business<br>Studies | Not applicable                                                                                                    | <ol> <li>On BBCBitesize complete one unit of work linked to your current topic (see PLC links - Year 10 PLC / Year 11 PLC). Upload evidence to classwork section on NoteBook. Website link: BBC Bitesize. You must create notes from the topic and complete the test at the end of the unit. Yr10 to work on theme 1 and Year 11 theme 2.</li> <li>Using your Class Notes and PLC, create a revision resource (knowledge organiser) on a topic and upload to the revision section of Class NoteBook.</li> </ol> |
| BTEC Sport          | Not applicable                                                                                                    | Students have their own login details for <a href="https://www.theEverlearner.com">www.theEverlearner.com</a> This is a one-stop-shop for all BTEC revision. They are to complete checkpoints based on their most recent work.  2. Go to SharePoint:     a) Unit 1: Fitness for Sport and Exercise     b) Unit 2: Practical Performance in Sport     c) Unit 3: Applying the Principles of Personal Training     d) Unit 6: Leading Sport Activities                                                            |
| Computer<br>Science | Using your Teams Class Notebook/OneNote identify the next lesson in the sequence. Complete the work on Class NoteBook.     On <u>SAM Learning</u> complete one unit of work linked to your current topic (see PLC).                                                                                                    | Use your Teams Class Notebook/OneNote to identify the next lesson in the sequence. Complete the work on Class NoteBook.                                                                                                    |

| SUBJECT     | WHERE CAN YOU FIND SPECIFIC KS3 WORK?                                                                                                    | WHERE CAN YOU FIND SPECIFIC KS4 WORK?                                                                                                    |
|-------------|----------------------------------------------------------------------------------------------------|----------------------------------------------------------------------------------------------------|
|             |                                                                                                    | 2. Use Seneca Learning for GCSE Computer Science or KnowltAllNinja.com for BTEC IT, complete one unit of work linked to your current topic (see PLC).  3. Using your Teams Class Notebook/OneNote and your PLCs, create a revision resource (knowledge organiser) on a topic and upload to the revision section of Class NoteBook.                                                                                                    |
| Drama       | <ol> <li>KS3 Drama Sharepoint - identify the next lesson in the sequence. Complete the work on Class NoteBook.</li> <li>Using the KS3 Drama Sharepoint find your current lesson's Powerpoint and create a revision resource (knowledge organiser) on a topic and upload to the revision section of Class NoteBook.</li> </ol> | 1. KS4 Drama Sharepoint identify the next lesson in the sequence. Complete the work on Class NoteBook.  2. General drama revision - Make notes and complete the quizzes, email to your teacher Eduqas revision on BBC Bitesize  3. Revise DNA Plot: DNA by Dennis Kelly   English Literature - Making a Scene Characters: DNA by Dennis Kelly   English Literature - Making a Scene Themes: DNA by Dennis Kelly   English Literature - Making a Scene  4. Log into Drama Online:  • Username: 5Qb!5Kf\$  • Password: 2On\$1Sw*                                                                                                    |
|             |                                                                                                    | <ul> <li>Password: 20n\$15w</li> <li>Watch Treasure Island, Peter Pan, or Othello and make notes on the lighting, sound, set and costume design.</li> </ul>                                                                                                    |
| Economics   | Not applicable                                                                                                    | <ol> <li>Go to your PLC (Year 10 PLC / Year 11 PLC) and identify gaps in your knowledge in Microeconomics (Year 1) or Macroeconomics (Year 2).</li> <li>Option 1 (written): If your weakness area is in Microeconomics, then click here to read up on the theory and complete the relevant revision questions. If your weakness is in Macroeconomics then click herehttps://isleworthsyon.sharepoint.com/sites/BusinessStudies/Student Documents/KS4/Year 11 Economics/New Specification (9-1)/Revision/Revision Guides &amp; Summaries/AQA GCSE Economics (9-1) Topic Companion - How the Economy Works Ed1.pdf.</li> <li>Option 2 (multiple choice): Quiz Upload evidence to Class Notebook&gt; Revision tab&gt; titled the page: "date-WDR"</li> </ol> |
| Electronics | Use DT Sharepoint KS3 to complete work linked to your current PLC.     Use this technology E-resource - here to complete a task linked to your current topic or PLC.                                                                                                    | Use DT Sharepoint Electronics to complete revision linked to your current PLC to complete revision linked to your current PLC     Log in to <a href="https://www.softwareforeducation.com">www.softwareforeducation.com</a> to complete tasks linked to your current PLC     Use <a href="https://www.softwareforeducation.com">BBC Bitesize Electronics</a> to complete a task linked to your current topic or PLC.                                                                                                    |
| Engineering | Use <u>DT Sharepoint KS3</u> to complete work linked to your current PLC.     Use this technology E-resource - <u>here</u> to complete a task linked to your current topic or PLC.                                                                                                    | Use <u>DT Sharepoint Engineering</u> to complete revision tasks     Use <u>www.technologystudent.com (engineering)</u> to complete tasks linked to your current PLC     Use the <u>coursework guide</u> to assist with GCSE coursework tasks.                                                                                                    |
| English     | <ol> <li>Use the PLC for your current unit of work to complete a minimum of 2 revision tasks. Evidence in Class Notebook.</li> <li>Follow this link to the BBC Bitesize website and complete one of the English learn &amp; revise tasks. Evidence in Class Notebook.</li> </ol>                                              | <ol> <li>Complete one of the <u>'reading for meaning'</u> comprehension tasks. Use the answers sheets to check your work.</li> <li>Complete a minimum of 2 tasks from your current unit PLC. Evidence in Class Notebook.</li> <li>Log into <u>Educake</u> and set yourself a quiz on a topic from a unit that you are not currently studying in class. Screen shot your quiz pass and post in Class Notebook.</li> </ol>                                                                                                    |

| SUBJECT                       | WHERE CAN YOU FIND SPECIFIC KS3 WORK?                                                                                                    | WHERE CAN YOU FIND SPECIFIC KS4 WORK?                                                                                                    |
|-------------------------------|----------------------------------------------------------------------------------------------------|----------------------------------------------------------------------------------------------------|
| Film                          | Not applicable                                                                                                    | Use the PLC for your current unit of work to complete a minimum of 2 revision tasks. Evidence of work must be displayed within Class Notebook.      All the other links are for students to use to help them complete PLC tasks.     a. BBC Bitesize     b. Film Studies Sharepoint     c. IMDB     d. Mark Kermode's Secrets of Cinema                                                                                                    |
| Geography                     | SharePoint - using your exercise book and / or Class Notes identify the next lesson in the sequence. Complete the work on Class NoteBook.     On BBC Bitesize complete one unit of work linked to your current topic (see PLC). Upload evidence to Class NoteBook.                                                                                                    | <ol> <li>SharePoint - using your exercise book and / or Class Notes identify the next lesson in the sequence. Complete the work on Class NoteBook.</li> <li>On GCSE Bitesize complete one unit of work linked to your current topic (see PLC). Upload evidence to Class NoteBook.</li> <li>Using your Class Notes, PLC, and the Oak National Academy resources, create a revision resource (knowledge organisers) on a topic and upload this to the revision section of Class NoteBook. Remember to use dual-coding: words and pictures / sketches.</li> </ol>                                          |
| History                       | KS3- SharePoint - using your exercise book and / or Class Notes identify the next lesson in the sequence. Complete the work on Class NoteBook.      On BBC Bitesize complete one unit of work linked to your current topic (see PLC). Upload evidence to Class NoteBook.                                                                                                    | <ol> <li>Year 10 SharePoint - here, Year 11 SharePoint - here - using your exercise book and / or Class Notes identify the next lesson in the sequence. Complete the work on Class NoteBook</li> <li>On GCSE Bitesize complete one unit of work linked to your current topic (see PLC). Upload evidence to Class NoteBook.</li> <li>Complete the PiXL Work Booklets - here</li> <li>Using your Class Notes and PLC, create a revision resource (knowledge organiser) on a topic and upload this to the revision section of Class NoteBook</li> </ol>                                                    |
| Mathematics                   | Check the PLC for the current unit you are working on through SharePoint and work on any areas of weakness through Dr Frost Maths     Complete the Corbett Maths 5 a day task for today.     Check that you are up to date with all of your PPA on Dr Frost Maths                                                                                                    | Check the PLC for the current unit you are working on through SharePoint and work on any areas of weakness through Dr Frost Maths     Complete the Corbett Maths 5 a day task for today.     Check that you are up to date with all of your PPA on Dr Frost Maths                                                                                                    |
| MFL<br>(French/<br>Spanish)   | <ol> <li>Your current powerpoint lesson can be found on SharePoint - French or Sharepoint - Spanish</li> <li>Check your PLC - French or PLC - Spanish for the current unit</li> <li>Identify the next lesson in the sequence. Complete the work and upload evidence / scan to Class NoteBook.</li> <li>French:</li> <li>On BBC Bitesize choose and complete one unit of work; try to link it to your current topic - see PLC. Upload your evidence of work to Class NoteBook.</li> <li>Spanish:</li> <li>On BBC Bitesize choose and complete one unit of work; try to link it to your current topic - see PLC. Upload your evidence of work to Class NoteBook.</li> </ol> | <ol> <li>Your current powerpoint lesson can be found on SharePoint - French or Sharepoint - Spanish</li> <li>Check your PLC - French or PLC - Spanish for the current unit</li> <li>Identify the next lesson in the sequence. Complete the work and upload evidence / scan to Class NoteBook.</li> <li>French:</li> <li>On BBC Bitesize complete one unit of work linked to your current topic (see PLC). Upload evidence to Class NoteBook.</li> <li>Spanish:</li> <li>On BBC Bitesize complete one unit of work linked to your current topic (see PLC). Upload evidence to Class NoteBook.</li> </ol> |
| Music                         | Choose a key music knowledge worksheet from the KS3 Music list Download the Student Answer Sheet and save your own copy on your One Drive folder.  Complete as many of the knowledge worksheets as you can - ensure that all answers are written on your Student Answer Sheet. Upload a copy of your finished Student Answer Sheet to your Music Teams page by the end of lesson.                                                                                                    | Revise KS4 Music key terms using this link     Study and revise the key musical elements of your course set works by clicking on this link     Study and revise key information about the set works which will be on your Y11 exam by clicking on this link. Write a summary of what you revised on your Music Teams page and submit it for your teacher to consider.                                                                                                    |
| Physical<br>Education<br>(PE) | Download and read a sports activity related book from the e-library. e-library                                                                                                    | Download and read a sports / activity related book from the e-library. e-library     GCSE Physical Education:                                                                                                    |

| SUBJECT                        | WHERE CAN YOU FIND SPECIFIC KS3 WORK?                                                                                                    | WHERE CAN YOU FIND SPECIFIC KS4 WORK?                                                                                                    |
|--------------------------------|----------------------------------------------------------------------------------------------------|----------------------------------------------------------------------------------------------------|
|                                | Using online resources create a training program for your favourite sports player. How will you make them stronger, faster, and more skilful? This should be uploaded to your class notebook.                                                                      | The Ever learner     Students have their own login details. This has been paid for by the department and is a one stop shop for all revision     BBC Bitesize     Online quizzes     GCSE PLC can be found here                                                                          |
| Religious<br>Education<br>(RE) | Year 8 RE Sharepoint     There are seven lessons to choose from with hyperlinks on power points. Students to read, summarise and take the test at the end of each lesson.                                                                                          | 1. BBC Bitesize                                                                                                    |
| Science                        | Go onto the SharePoint, find the revision list for your year, select a topic and complete some tasks on SAM Learning     Using the revision list on the SharePoint, select a topic and revise it using BBC bitesize BBC Bitesize and completing the activity tasks | Go onto the SharePoint and revise by making a mind map, knowledge organiser, using the LEARN ITs     Select a topic from the PLCs on the SharePoint and complete some SAM learning tasks.     Watch revision videos on <a href="MyGCSEscience">MyGCSEscience</a> and make revision notes |